# INSTRUCTION MANUAL

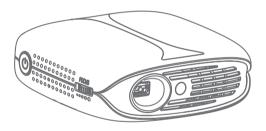

# Projector Overview

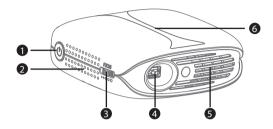

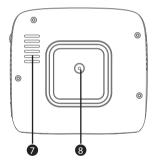

- 1. Power on / off button
- 2. Ventilation slots
- 3. Focus ring
- 4. Projector lens
- 5. Ventilation slots
- 6. Charge LED (charge blue, full off)
- 7. Ventilation slots
- 8. Stand hole (1/4inch)

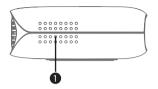

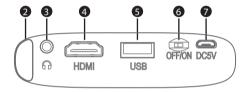

- 1. Speaker
- 2. IR Remote control receiver
- 3. AUX cord jack (Earphone jack)
- 4. HDMI port
- 5. USB port
- 6. Master Switch
- 7. Micro USB Charging port

#### Warning tips:

It's strictly prohibited to block the air intake window. This may cause over heating and damage the projector.

# Specifications

# **Optical Parameters:**

| Display chip:          | 0.2" DMD RGB-LED                         |
|------------------------|------------------------------------------|
| Lens:                  | High light transmittance coating glasses |
| Brightness uniformity: | 98%                                      |
| NTSC:                  | ≥120%                                    |
| Resolution:            | Max support 1080p                        |
| 3D display:            | Yes                                      |
|                        |                                          |

# **Physical Parameters:**

| Projection size: | 20-100 inch                |
|------------------|----------------------------|
| Throw ratio:     | 1.2:1                      |
| Offset:          | 100%                       |
| Keystone:        | Electronical adjusting±40° |
| Focus mode:      | manual focus               |
| Power adapter:   | DC5V/3A                    |
| Power:           | 15W                        |
| Speaker:         | 4Ω/3W                      |
| Size:            | 100×108×40mm               |
| N.W.:            | 280g                       |
|                  |                            |

3

#### **Accessories:**

Make sure your projector box includes all of these parts:

- 1 Projector
- 2 Remote control (batteries are not included)
- 3 Projector bag
- 4 Power cord
- 5 Bracket
- 6 Manual

# Remote Control

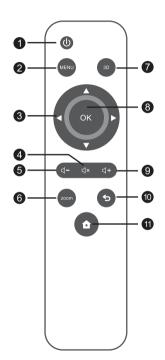

- 1. Power
- 2. Menu
- 3. Arrow keys
- 4. Mute
- 5. Volume Down
- 6. Aspect Ratio
- 7. 3D conversion
- 8. Enter
- 9. Volume Up
- 10. Exit
- 11. Homepage

4

# Powering ON/OFF

#### Powering ON

**Step1:** Plug the DC terminal of the power adaptor into "Micro USB Charging port" terminal of projector.

**Step2:** Move the master switch right to "ON", press the power key.

#### Powering OFF

Step1: Press the power key, the projector is off.

**Step2:** When the projector is off, return the master switch to the off position.

Failure to do so may result in the projector turning on while in transit resulting in electrical fires.

# Master Switch

Towards the left is OFF Towards the right is ON

Micro USB Charging port

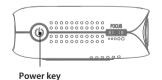

# Focusing

Adjust the focus ring front or back lightly until the image is clear.

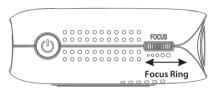

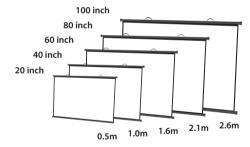

# Using the USB Interface

**Step1:** Connect the USB disk to the projector's USB port, then select "Media" **Step2:** To project images and other content after connected, You can choose "Movie", "Music", "Photo", and "Text" from the list.

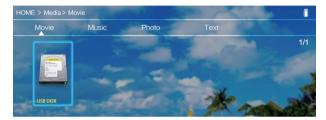

### **Supporting File Formats:**

| Image Format: | JPG, JPEG, BMP, PNG                               |
|---------------|---------------------------------------------------|
| Audio format: | MP3, WMA, MP2, MP3, OGG, M4A, MA4,                |
|               | FLAC, 3GP, WAV, M3U, RM, WMV                      |
| Video format: | MP4, MOV, 3GP, AVI, FLV, ISO, M2TS, MKV,          |
|               | MPG, RMVB, TP, TRP, TS, WMV, VOB, DAT, ASF.H.265. |
| Text format : | тхт                                               |

# Using the HDMI Interface

Please select the HDMI, the projector could be connected with DVD player, Game box, HDD player etc.

#### Connecting to PC

**Step1:** Connect the projector to your laptop or other HDMI sources via HDMI cable **Step2:** Select the HDMI source of the home page.

Tips: Adjust the PC display resolution to about "1024×768".

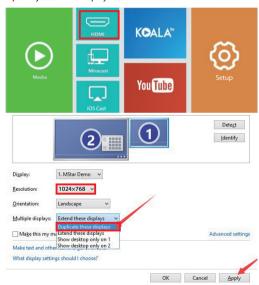

8

## WiFi Connection

**Step1:** Choose "Setup" on the right of the interface, then find "Network".

Step2: Find "WiFi".

Step3: Choose "Scan". Select your wireless network from list and type in the password.

Step4: Press the "Exit" key on the remote control and then confirm the connection.

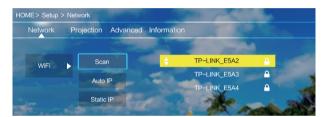

9

# iOS Cast

Step1: Select "iOS Cast" of the home page.

Step2: iOS devices and projectors must be connected to the same network, or connect the iOS device to the wireless network issued by the projector.

Step3: Select the name of the projector device "ZYCAST-\*\*\*\*'

Attention: After the first use or upgrade of the software, the projector needs to be connected first.

#### Mirror your iPhone, iPad or iPod touch Make sure that your iOS device is connected to the same network as your Projector, or connect iOS device with AP by Projector: Projector AP

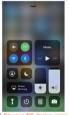

1.On your iOS device, open Control Center and tap Screen Mirroring.

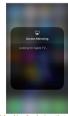

be mirrored on.

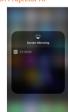

2. Looking for devices that can 3. Select ZYCast-fd3d from the list.

# Miracast

Step1: Select the "Miracast" of the home page.

Step2: Open the "wireless display "function of your device.

Step3: Select the corresponding projector device name"ZYCAST-\*\*\*\*"

Attention: Note that different Android devices have different ways to open the "wireless display". For details, please refer to the instructions for Android devices.

The following information is for your reference only:

- Samsung: Please open the "Smart View" function on your device and then connect it with the projector.
- Google Pixel: Please used Chromecast to cast your phone's screen to the projector.
- Xiaomi: Please open the "Wireless display" function on your device and then connect it with the projector.
- Huawei: Please open the "Multi-screen" function on your device and then connect it with the projector.
- Motorola: Please open the "Wireless screen" function on your device and then connect it with the projector.

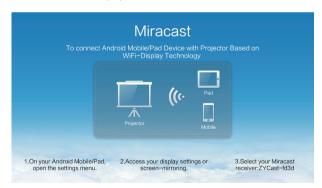

11

# Setup

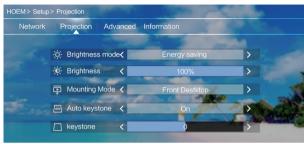

# Set submenu function

#### Network:

Scan / Auto IP / Static IP

# **Projection:**

Brightness Mode: Standard / Energy Saving / Customize Mounting Mode: Front Desktop / Front Ceiling

Automatic trapezoid: On/Off Keystone correction: -40~+40

#### Advanced:

Language/Boot Source/Local update/Online update/Restore Factory

12

# How to Charge

#### 1. To charge when the projector is off:

When the projector is connected with the power adapter, put the switch in the "OFF" position, it means it is charging.

#### 2. To charge when the projector is on:

When the projector is connected with the power adapter, put the switch in the "ON" position, and press the switch, the charging icon will be displayed on the upper right of the main interface, it means it is charging.

#### Tips:

- Please charge the battery with the original power adapter;
- The product is only suitable for a low temperature environment;
- When it is charging, do not block the battery cooling holes;
- Please don't stab or crash the battery when it is charging;
- Do not get the battery wet.

**Attention:** This function is only for projector with battery.

# Safety Instruction

#### Installation

You can place the projector on almost any flat surface to enjoy your movie time. Keep these considerations in mind as you select a projector location:

- Place the projector on a sturdy, level surface.
- Use this projector in a dark room to get the better watching.
- Please use this projector carefully, dropping or crash may damage parts or result in blurred image, abnormal displaying.

#### Power

- Be careful while using the power cord, avoid to excessive bending; the damage of power cable may cause electric shock and fire.
- It is better to unplug the power cord after power off.

#### Cleaning

- Unplug the power cable first.
- Clean the shell regularly with a damp cloth, neutral detergent can be used.
- Please use a glasses cloth or lens paper, not to scratch the lens.
- Please clean projector's vents and speakers regularly by banister brush, or the vents will be blocked.

#### High temperature attention

- When in projection or just finish use, near the exhaust port will be very hot, and may scald if touch it.
- While projection, please do not look at the lens directly, or may hurt eyes.

#### \*Warm tips

- Do not disassemble the projector, with a risk of electric shock, also affect the normal warranty.
- Please do not put any liquid or heavy stuff on the projector.
- Leave plenty of space around and under the projector for ventilation, and do not place it on top of or next to anything that could block the vents.